# **Capítulo IV**

## **Pruebas**

## **4.1 Señal sinusoidal**

Antes de cerrar el gabinete es importante hacer los ajustes necesarios para que la señal tenga un estado óptimo.

Estos ajustes involucran la modificación de dos trimpots. El primero que modifica la forma de onda de la señal sinusoidal, es el trimpot con un valor de 1 kOhm localizado entre las terminales trece y catorce del XR2206. Al aumentar la resistencia de este potenciómetro la señal triangular se aproxima a la sinusoidal, por lo que se tiene que ajustar a un valor óptimo con ayuda de un osciloscopio que realice la operación transformada rápida de Fourier (FFT), donde se busca el punto donde las magnitudes de las armónicas sean mínimas; o en caso de no tener disponible uno con estas características, se puede poner una señal de referencia de algún otro generador de funciones y girar el trimpot hasta que la diferencia entre la señal de referencia y la obtenida de este generador de funciones sea aceptable.

El otro trimpot, que es el de 50 kohms, regula con su resistencia la amplitud de las señales sinusoidal y triangular, ésta la ajustamos para que la señal triangular y la cuadrada tengan una amplitud similar a la salida del interruptor analógico DG211. De esta manera, todas las señales tienen una amplitud similar a la salida del generador de funciones.

En las *figuras 4.1 y 4.2,* se aprecia la forma de onda sinusoidal en los valores límites de frecuencia de operación del generador de funciones.

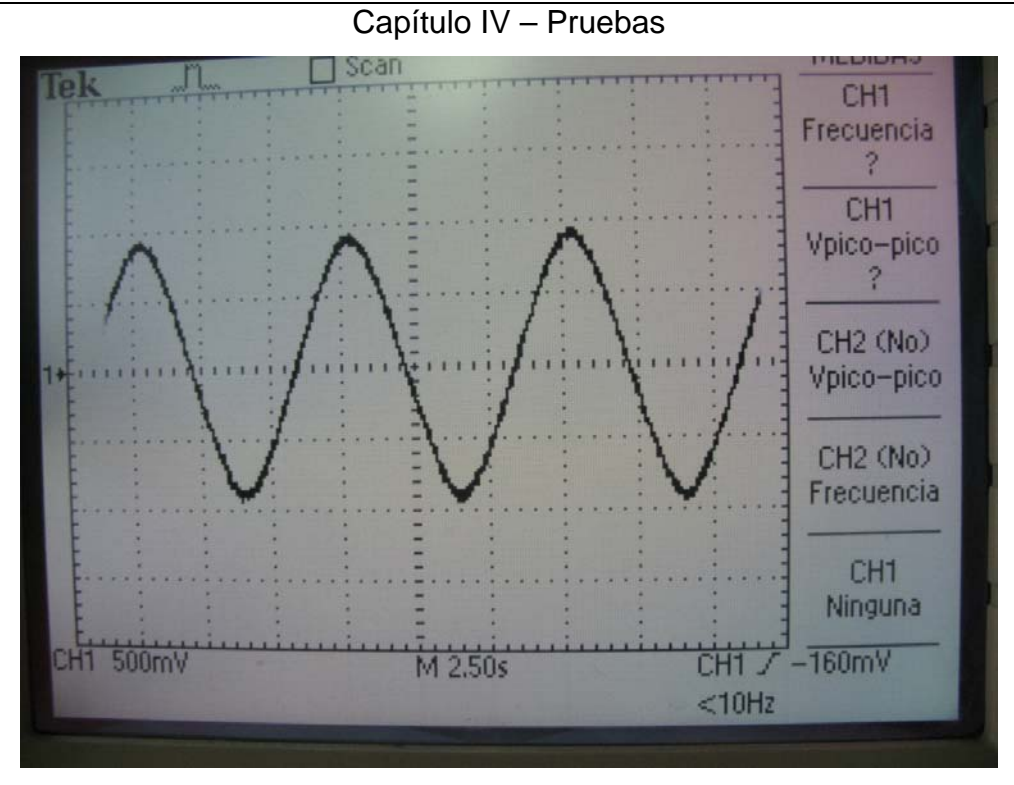

*Figura 4.1.* Señal sinusoidal a 0.13 Hz.

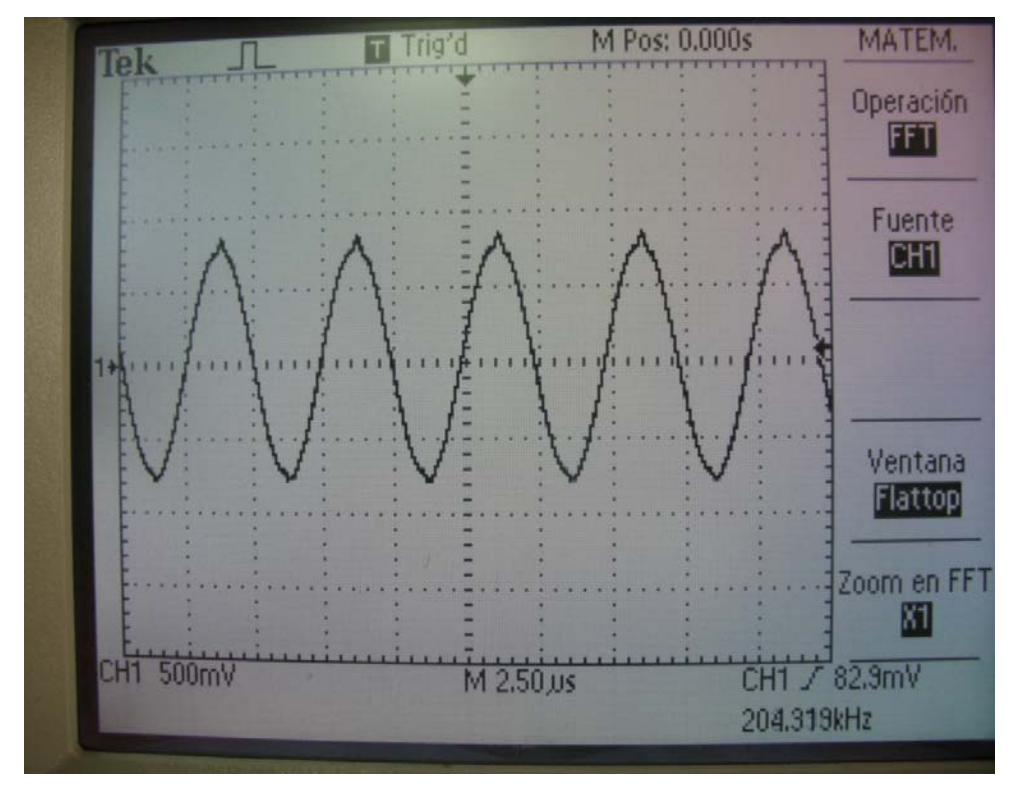

*Figura 4.2.* Señal sinusoidal a 204 kHz.

Capítulo IV – Pruebas

## **4.1.1 Distorsión armónica total (THD)**

El cálculo de la THD para la señal sinusoidal se realiza utilizando un osciloscopio que cuente con la transformada rápida de Fourier (FFT). El generador de funciones se conecta a la entrada del osciloscopio, en el modo de FFT y la señal sinusoidal seleccionada en el generador de funciones.

Para poder calcular la THD a partir de las espigas del espectro de frecuencias, debido a que se encuentran en escala de decibeles, es importante primero convertirla a la escala decimal. Para realizar esto se hace uso de la expresión matemática *4.1* que relaciona voltajes con decibeles, antes de aplicar la fórmula de THD.

$$
dB = 20 \log \left(\frac{V_o}{V_i}\right)
$$
  

$$
V_o = V_i \left(10^{\left(\frac{dB}{20}\right)}\right)
$$
 (4.1)

Una vez teniendo todas las equivalencias en voltaje de las espigas de las armónicas, se colocan los valores de las armónicas en la *ecuación 2.2,* para obtener el valor de la THD.

En el espectro de la señal después de la FFT se puede apreciar la frecuencia fundamental como la espiga con el valor más alto y las de menores valores sus armónicos.

Para las muestras de la THD se tomaron las frecuencias extremas del generador de funciones, esto permite ver el comportamiento de la señal sinusoidal a lo largo de todo el intervalo de frecuencias.

Capítulo IV – Pruebas

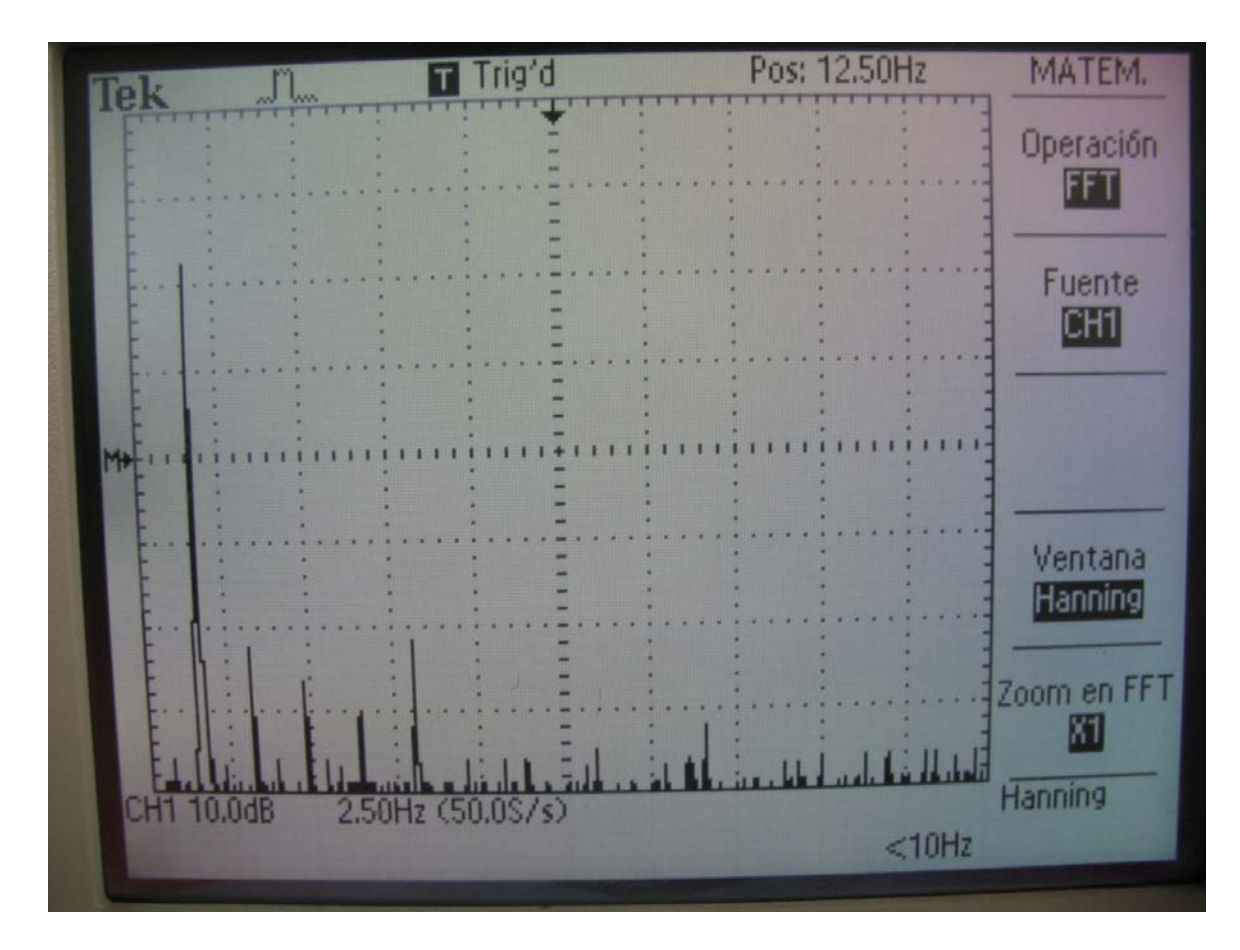

Figura 4.3. FFT de la señal sinusoidal a 1.5 Hz.

En la siguiente tabla se observan los valores de las espigas en decibeles junto con su equivalencia en voltajes considerando el valor de Vi como uno, dado que es el mismo para todos los valores no afectará la relación.

|    | f0                                                                                      | f1 | f2              | f3              | f4 | f5 | f6                                    | f6 | f7 | f8 | f9 |  | $f10$ $f11$ $f12$ | f13 | f14 |
|----|-----------------------------------------------------------------------------------------|----|-----------------|-----------------|----|----|---------------------------------------|----|----|----|----|--|-------------------|-----|-----|
| dB | 62                                                                                      | 18 | 14 <sub>1</sub> | 10 <sup>1</sup> | 18 |    |                                       |    |    | 8  | 4  |  |                   | 4   |     |
| v  | 1258.93 7.94 5.01 3.16 7.94 1.58 1.58 1.78 1.26 2.51 1.58 1.58 1.58 1.58 1.58 1.58 1.58 |    |                 |                 |    |    |                                       |    |    |    |    |  |                   |     |     |
|    |                                                                                         |    |                 |                 |    |    | Tahla $A$ 1 <i>Valoros do V v d</i> R |    |    |    |    |  |                   |     |     |

*Tabla 4.1. Valores de V y dB.* 

A partir de estos valores podemos obtener un THD de 1.13% para la frecuencia de 1.5 Hz.

Capítulo IV – Pruebas

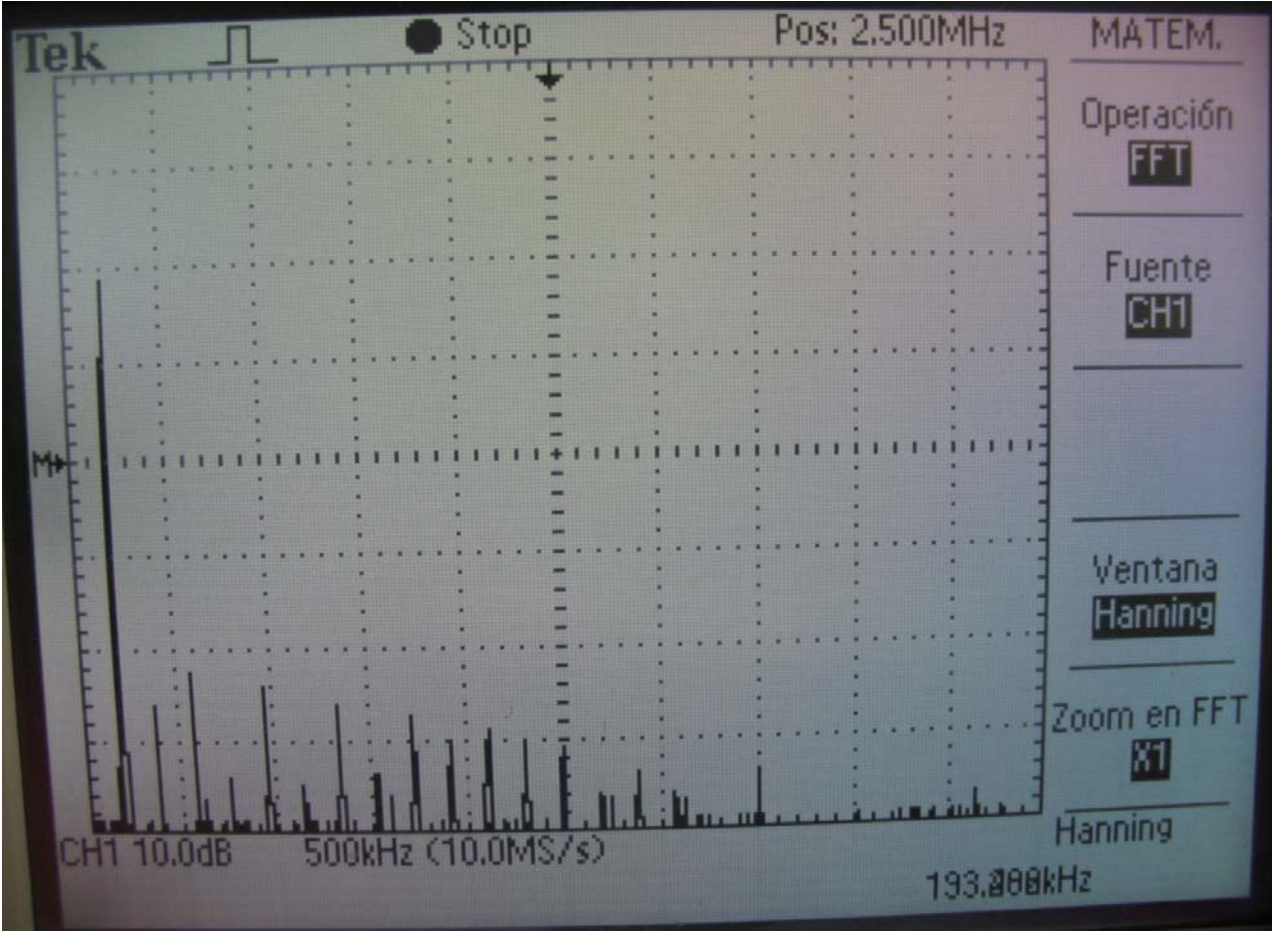

*Figura 4.4.* FFT del la señal sinusoidal a 193 kHz.

De manera similar la siguiente tabla podemos ver los valores de dB y V de la frecuencia fundamental y sus armónicos.

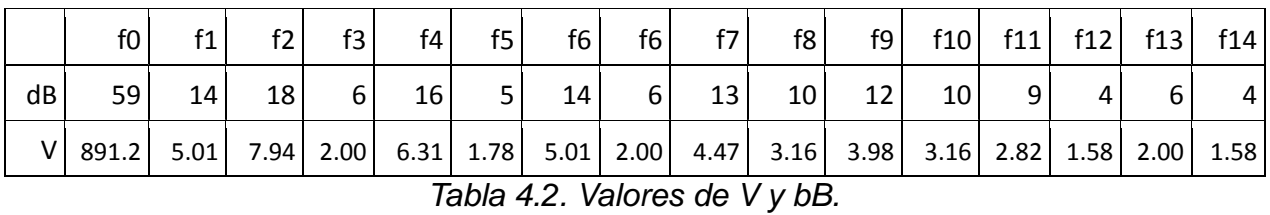

En la figura anterior podemos obtenemos un TDH de 1.73% para la frecuencia de 193 kHz. Este resultado es mayor al encontrado en las bajas frecuencias, resultando éste nuestro peor escenario.

# **4.2 Señal cuadrada**

De igual manera, en las siguientes figuras se muestra la señal cuadrada producida por el generador de funciones. Éstas fueron tomadas en los valores extremos de frecuencia de operación del equipo.

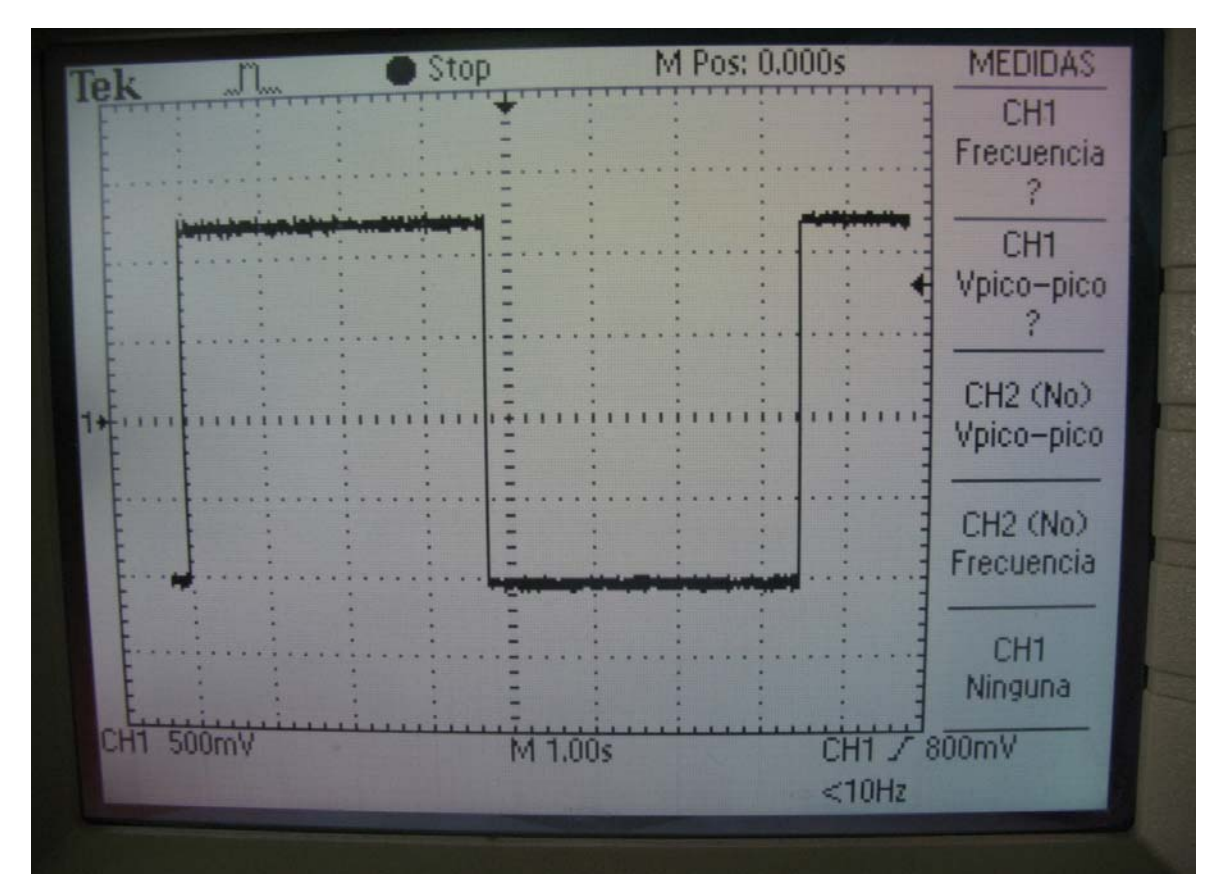

*Figura 4.5.* Señal cuadrada a 0.13 Hz.

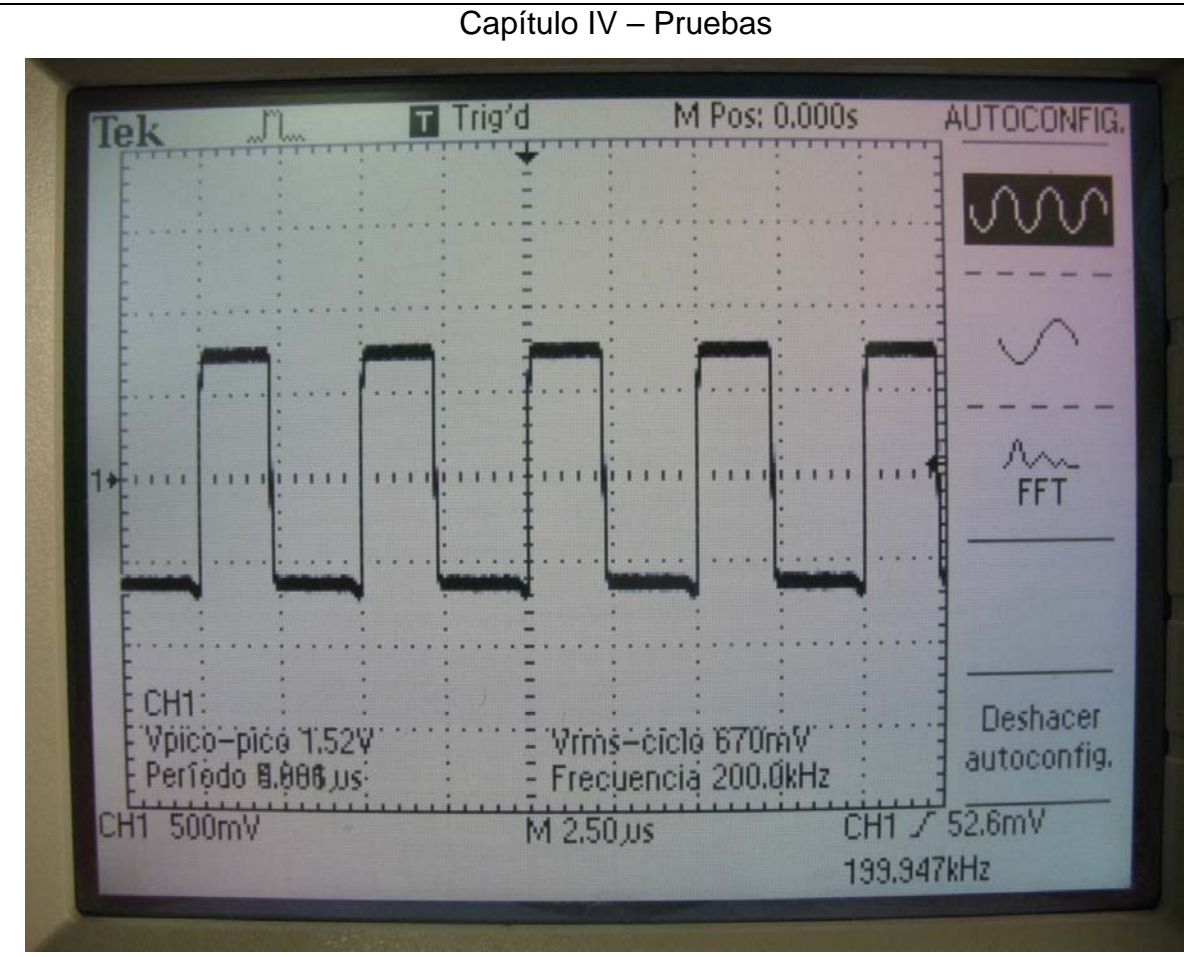

*Figura 4.6.* Señal cuadrada a 199 kHz.

Las características que más nos interesan conocer de la señal cuadrada son: el tiempo de subida y el tiempo de bajada, los cuales se refieren al tiempo que tarda la señal en cambiar de un estado bajo al estado alto y viceversa. Entre menor es este tiempo la señal es más cuadrada.

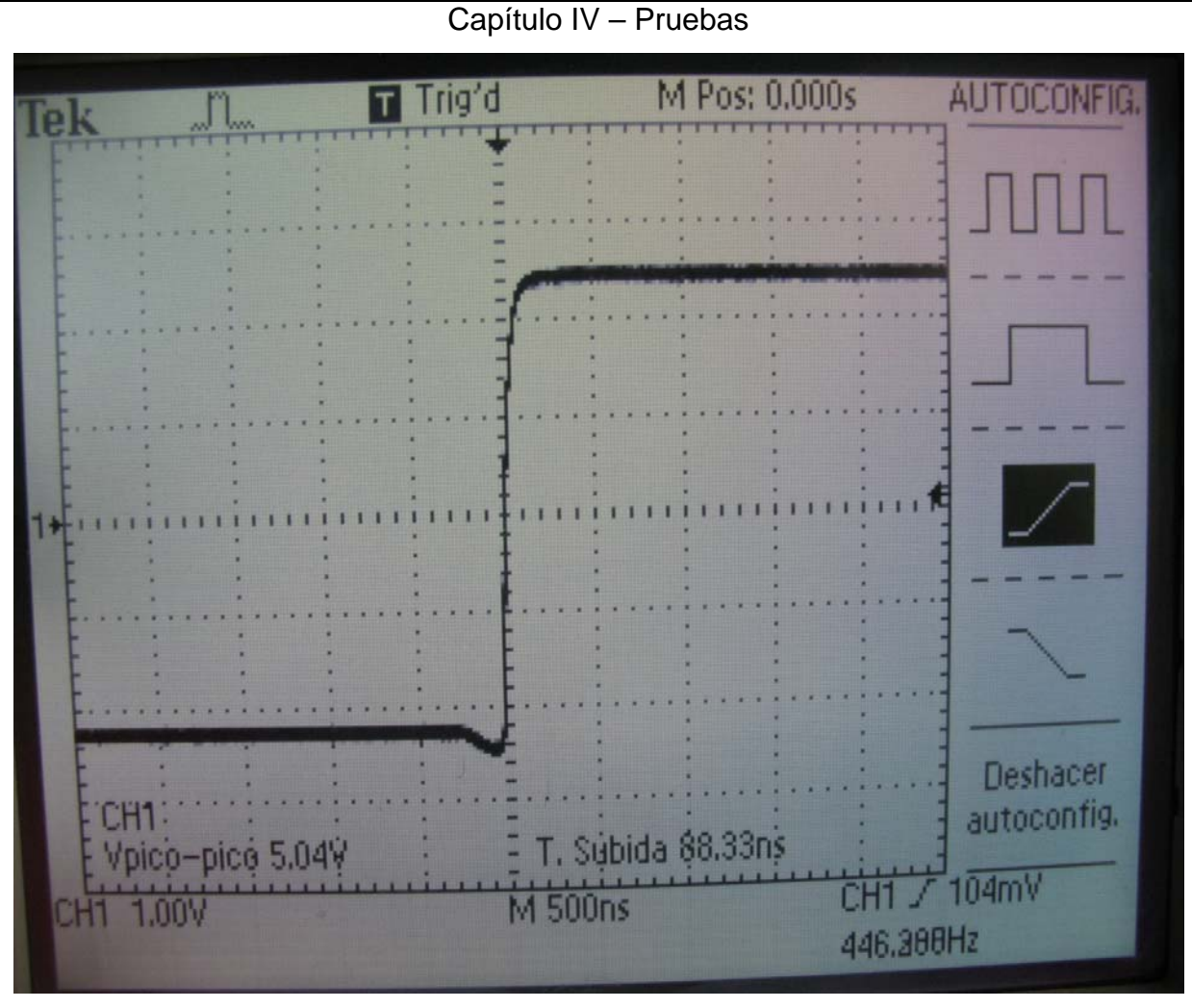

*Figura 4.7.* Tiempo de subida de la señal cuadrada.

El tiempo de subida de la señal cuadrada es de 88 ns, como se puede ver en la *figura 4.7.* Este resultado es obtenido con ayuda del osciloscopio. Y se obtuvo un tiempo de bajada ligeramente mayor, con un valor de 118 ns, como se puede observar el la *figura 4.8.* 

Diseño de un generador de funciones

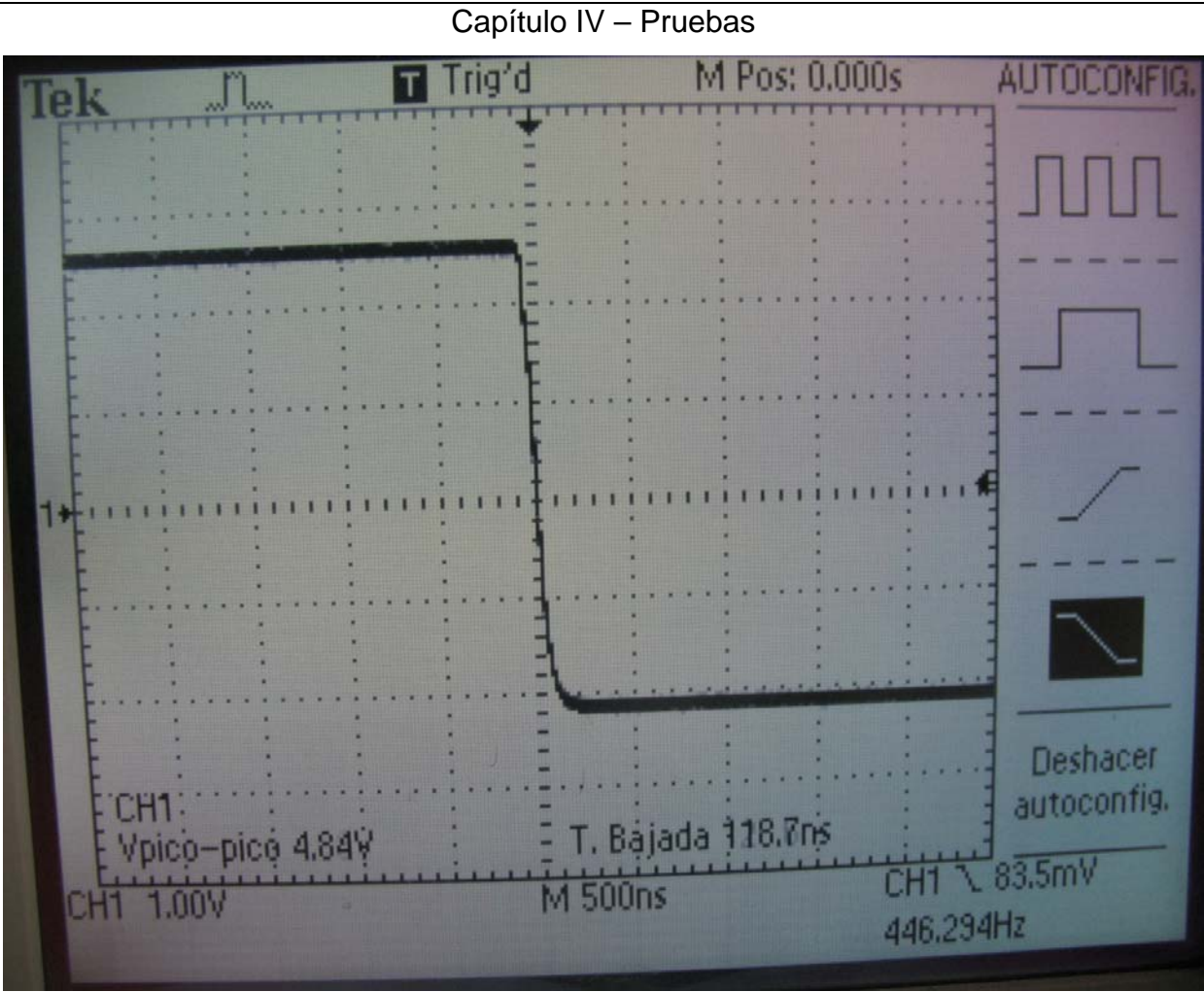

*Figura 4.8.* Tiempo de bajada de la señal cuadrada.

# **4.3 Señal triangular**

En las siguientes figuras se puede observar las señales triangulares entregadas por el generador de funciones. Estos valores fueron tomados en los valores de frecuencia extremos.

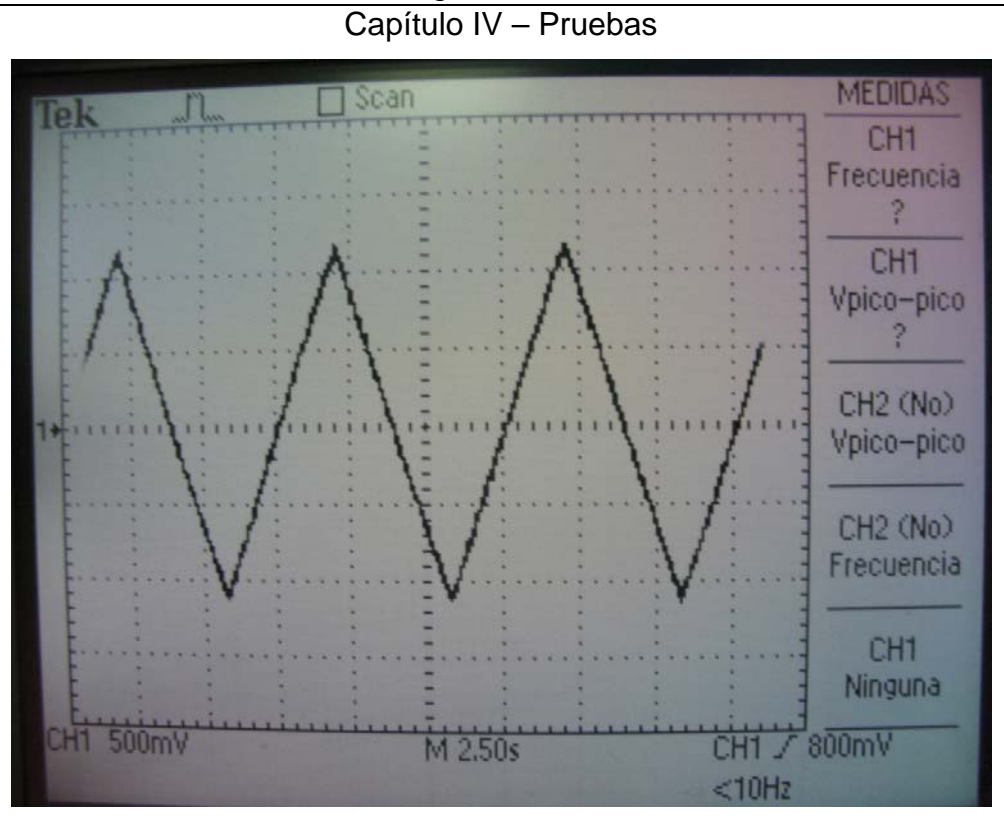

*Figura 4.9.* Señal triangular a 0.13 Hz.

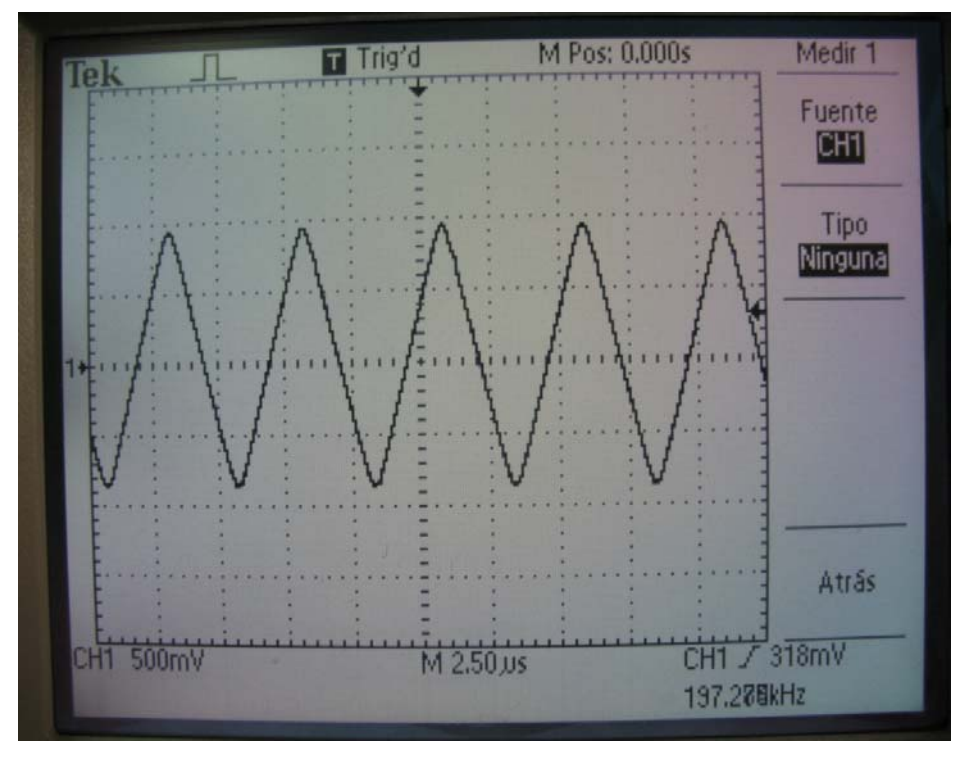

*Figura 4.10.* Señal triangular a 197 kHz.

#### Capítulo IV – Pruebas

Para poder medir la linealidad de la señal, se hizo un muestreo de la pendiente ascendente, para obtener estos datos se utilizo un osciloscopio con salida a un floppy disk. Con el uso de herramientas estadísticas se grafican estos datos y se obtiene la regresión lineal de estos datos, lo que nos entrega una ecuación que modela el comportamiento de estos datos por medio de una recta. Después de obtener la regresión lineal se obtuvo el coeficiente de determinación.

El coeficiente de determinación (R²) es usado en el contexto de modelos estadísticos, cuyo principal propósito es la predicción de futuros resultados a partir de información relacionada. Es la proporción de variabilidad en los datos adquiridos por el modelo estadístico. Éste proporciona una medición de qué tan acertados los futuros datos pueden ser predichos por el modelo. Los valores que puede tomar este coeficiente son los comprendidos de cero a uno, siendo uno el máximo y cero el mínimo.

En la siguiente gráfica de Excel podemos observar los pares coordenados de puntos obtenidos al muestrear la señal, donde se forma una recta. Se agrega la línea de tendencia y su ecuación propuesta por el programa. Finalmente se encuentra el valor del coeficiente de determinación (R²). Se obtiene el valor de 0.999 lo cual indica una gran linealidad.

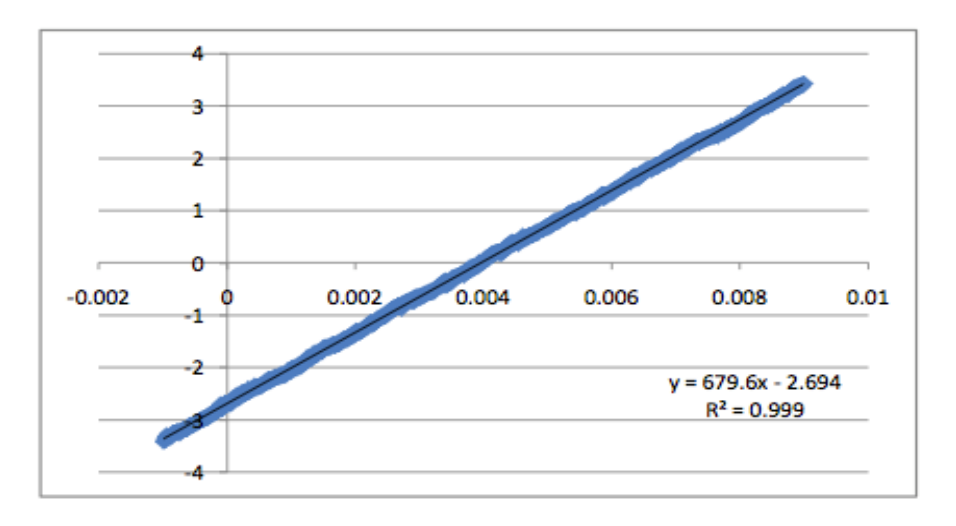

*Figura 4.11.* Gráfica del muestreo de la señal triangular.